**پودمان چهارم: نصب، راهاندازی شبکه های رایانه ای واحد یادگیری 4: شایستگی نصب و راهاندازی یک شبکه کوچک** 

## <mark>مراحل کار</mark>

 طراحی و برآورد هزینه تهیه ابزار و قطعات نصب و راهاندازی تنظیمات و رفع عیب

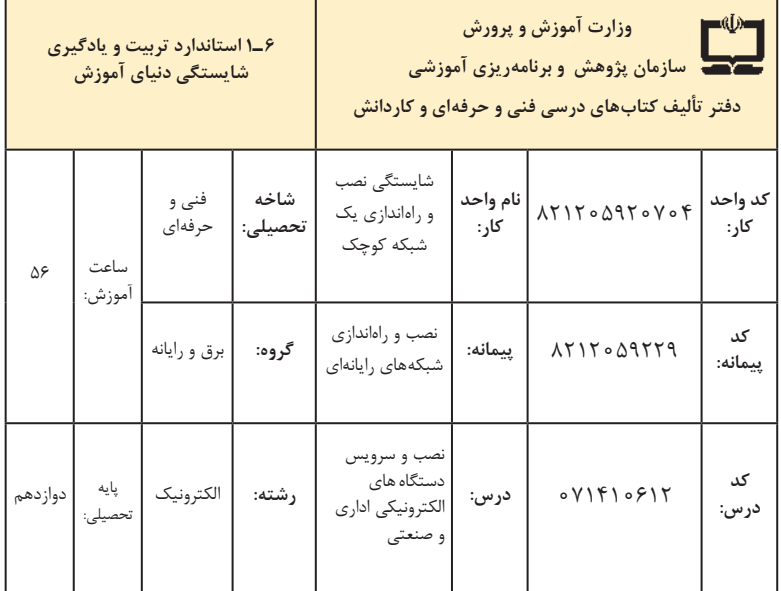

| فرصتها /فعاليتهاى يادگيرى ساخت يافته                                                                                                    | عرصه   | عنصر | اهداف توانمندسازى                                               | کد مرحله کار  | شماره          |
|----------------------------------------------------------------------------------------------------|--------|------|-----------------------------------------------------------------|---------------|----------------|
| ــ شرح انواع مختلف شبكه از نظر نوع وظايف، توپولوژى،<br>حوزه جغرافیایی تحت پوشش و سایر موارد ـ شرح<br>اصطلاحات فنى مرتبط با انواع شبكهها (همه موارد توسط<br>هنرآموز و هنرجو)                                                    | خويشتن | علم  | تشريح انواع روشهاى دستهبندى<br>شبكههاى رايانهاى                 | $\lambda$     | $\overline{ }$ |
| ــ شرح زیرساختهای نرم فزاری مورد نیاز یک شبکه توسط<br>هنرآموز و هنرجو ـ شرح زیرساختهای سختافزاری مورد<br>نیاز یک شبکه توسط هنرآموز و هنرجو                                                                                     | خويشتن | علم  | شرح زیرساختهای مورد نیاز برای<br>اجراي شبكه                     | $\mathcal{L}$ | ٢              |
| ـ طراحی یک شبکه با در نظر گرفتن عواملی مانند زیر<br>ساخت موجود، نياز سازمان، پروتكل مورد نياز، هزينه،<br>سرعت شبکه و امنیت شبکه توسط هنرجو با نظارت<br>هنر آموز                                                                | خويشتن | عمل  | طراحی یک شبکه ساده باحداقل<br>۵ کاربر                           | $\mathcal{L}$ | ٣              |
| ۔ شرح تجهیزات اکتیو مورد نیاز برای راهاندازی یک<br>شبکه ــ شرح ابزار و تجهیزات پسیو (Passive) مورد نیاز<br>برای اجرای یک شبکه ـ شرح چگونگی کار با هر یک<br>از تجهیزات به کمک دفترچه راهنما (همه موارد توسط<br>هنرآموز و هنرجو) | خويشتن | علم  | شرح ابزار وتجهيزات سخت افزارى<br>مورد نیاز برای اجرای شبکه      | ۲             | ۴              |
| ـ تهيه ليست قطعات و تجهيزات ــ تهيه استعلام هزينه ــ<br>خريد تجهيزات (همه موارد توسط هنرجو)                                                                                                    | خويشتن | عمل  | تهیه ابزار و تجهیزات مورد نیاز برای<br>اجراي شبكه               | ٢             | ۵              |
| _ شرح مفهوم سرویس دهنده (Server) و سرویس<br>گیرنده (Client) ـ شرح نرمافزارهای شبکه (همه موارد<br>توسط هنرآموز و هنرجو)                                                                                                    | خويشتن | علم  | .<br>تشریح مفهوم سرویسدهنده و<br>سرويس گيرنده و ارتباط بين آنها | ٣             | ۶              |
| ـ انتخاب سرور دارای ویژگیهای مناسب با توجه به<br>مشخصات شبکه ــ نصب نرمافزار مناسب شبکه ــ انتخاب<br>روش مناسب برای اتصال سرویس دهنده و سرویس<br>گیرندهها (همه موارد توسط هنرجو)                                               | خويشتن | عمل  | نصب اجزاي سختافزاري و نرمافزاري<br>شبكه                         | ٣             | $\vee$         |
| ـ شرح تنظيمات سرور، تنظيمات امنيتي شبكه و تنظيمات<br>سطح دسترسی کاربران ــ شرح راههای مقابله با حملات<br>سایبری ـ شرح مشکلات سختافزاری و نرمافزاری شبکه و<br>راه حل های این مشکلات<br>(همه موارد توسط هنرآموز و هنرجو)         | خويشتن | علم  | شرح تنظيمات شبكه                                                | ۴             | γ              |
| ـ پشتیبانی از نرم فزار سیستم عامل سرور_ایجاد محدودیت<br>دسترسی برای کاربران ـاقدام فوری در مواقع بروز مشکلات<br>امنیتی ـ رفع مشکلات سختافزاری و نرمافزاری شبکه ـ<br>دیده بانی روزمره تجهیزات شبکه و سرور                       | خويشتن | عمل  | پشتيباني و تعميرات                                              | ۴             | ٩              |

**الف( پیامدهای یادگیری**

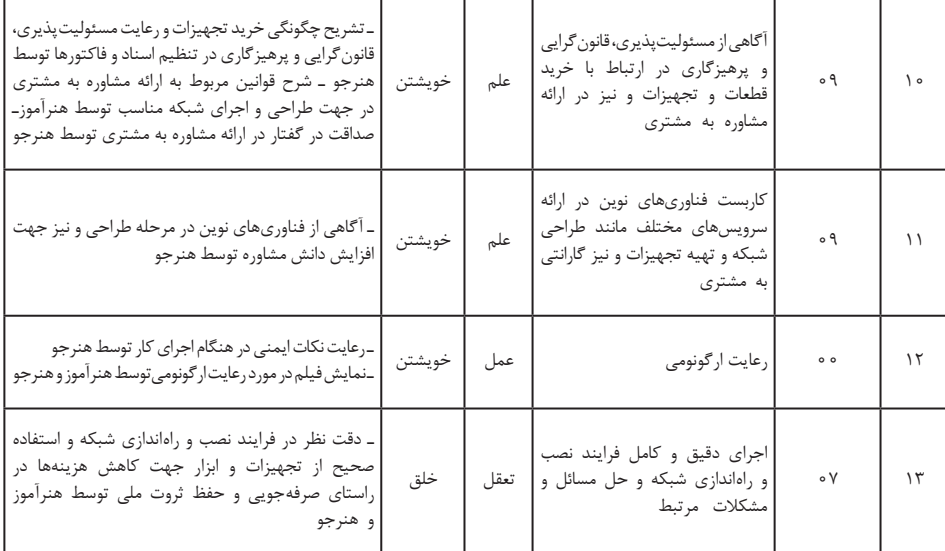

## **تدريسپودمانچهارم**

سرویس دستگاههای الکترونیکی اداری و صنعتی

**توصیههایکاربردیدر ارتباطباتدریسپودمانچهارم**

تدریس این پودمان فراهم کردن زمینههای مورد نیاز برای طراحی و نصب یک نمونه سامانه ساده شبکه رایانهای است. برخالف پیچیدگی ظاهر کار، طراحی و اجرای شبکه رایانهای کار سادهای است. بدیهی است هر فعالیتی را که تا کنون انجام ندادهایم قبل از هر اقدامی، بسیار پیچیده به نظر میآید و برا ی کسب مهارت زمانبر است. در راستای تدریس هر چه بهتر این پودمان الزم است هنرآموزان محترم موارد زیر را در نظر داشته باشند: تسلط کامل در زمینه خواندن و درک مطالب موجود در راهنمای اطالعات، کاربرد قطعات و اجزاءشبکه رایانهای از ابعاد سختافزاری و نرمافزاری ضروری است. تنها در این شرایط است که میتوانید کاربرد، نصب و سرویس دستگاه مورد نظر را به خوبی فرا بگیرید تا بتوانید اطالعات مورد نیاز را به هنرجویان انتقال داده و سؤاالت احتمالی آنان را به درستی پاسخ دهید. انتخاب نوع شبکه برای آموزش با توجه به شرایط موجود دلخواه بوده و حتی میتوانید از شبکه موجود در کارگاه جهت آموزش استفاده کنید.

 ساخت یک نمونه تابلو شبکه ساده با حداقل 4 کاربر توصیه میشود. با مراجعه به سایتهای مختلف داخلی و خارجی میتوانید فیلمهای مربوط به طراحی و نصب شبکههای رایانهای را بیابید، بارگیری کنید و به سایرین نیز ارائه دهید. همچنین میتوانید فیلمها را با سایر هنرآموزان به اشتراک بگذارید. ضرورت دارد که به هنرجویان تذکر داده شود که قبل از شروع راهاندازی شبکه یک بار آن را بهطور کامل بازرسی کنند و از صحت مدار و اتصاالت آن اطمینان حاصل نمایند. همچنین پس از راهاندازی تمام فرایند عملکرد دستگاه را اجرا و آزمایش کنند و مجموعه را تحویل دهند. هنرجویان باید نکات مرتبط با نصب شبکه را طبق دستورالعملهای تعریف شده رعایت کنند. استفاده از ابزار استاندارد، رعایت نکات ایمنی و ارگونومی، جمعآوری انواع زبالههای معمولی و الکترونیکی، که در خالل نصب شبکه تولید میشود و ضروری ً به آن توجه شود. بوده و حتما اجرای کار تیمی و فعال بودن در گروه کاری، رعایت نظم، ترتیب و وقتشناسی، از مواردی است که در فرایند اجرای این پودمان باید مورد توجه قرار گیرد و همواره بر آن تأکید و تکرار شود. هنگام اتصال دستگاهها به برق، کلیه نکات ایمنی را به هنرجویان تذکر دهید و از آنان بخواهید نهایت دقت را بهکار گیرند. در صورت نیاز به دریل کاری نکات ایمنی مربوط به آن را حتماً رعایت کنند و بر اجرای دریلکاری نظارت دقیق داشته باشید. برآورد هزینهها و ارتباط مؤثر با کار فرما از مواردی است که در این پودمان باید بهطور دقیق مورد توجه قرار گیرد**.** اجرای فعالیتهای مربوط به این پودمان صد درصد گروهی است و ضرورت دارد هنرجویان را در ارتباط با این موضوع توجیه نمایید. در فرایند نصب و راهاندازی شبکه الزم است دقت و جسارت هنرجویان تقویت شود. دقت از این لحاظ که بیپروا و بدون مطالعه اقدام به طراحی، نصب و راهاندازی شبکه ننمایند و در صورت نیاز و بهطور مستمر از متخصصین کمک بگیرند. جسارت نیز از این جنبه مطرح است که پس از مطالعه و کسب تجربه الزم، از طراحی و اجرای شبکه رایانهای هراس نداشته باشند. چنانچه امکان و فضای مناسبی برای نصب و راهاندازی شبکه رایانهای در هنرستان وجود دارد. حتماً از آن فضا استفاده کنید و تجربه اجرای یک شبکه واقعی را به هنرجویان بیاموزید.

از هنرجویان بخواهید از نصب و راهاندازی شبکه رایانهای فیلم تولید کنند وآن را بهعنوان یک پروژه تکمیلی ارائه دهند. هرچند این فیلمها ممکن است حرفهای

و خیلی مطلوب نباشد، اما قابل استفاده است، ضمن اینکه خالقیت و استعدادهای هنرجویان را در زمینههای مختلف شکوفا میکند و ممکن است در این راستا برای آنان دریچههای تازهای به دنیای هنر و صنعت گشوده شود. پس از اتمام این پودمان، هنرجو باید موارد زیر را فراگرفته باشد: تشریح انواع روشهای دستهبندی و زیر ساختهای مورد نیاز برای یک شبکه رایانهای برای حداقل 5 کاربر طراحی یک شبکه ساده رایانهای با حداقل 5 کاربر تشریح، انتخاب، تهیه و استفاده از ابزارهای مورد نیاز برای شبکه رایانهای نصب اجزاء سختافزاری و نرمافزاری شبکه طراحی شده سرویسهای مختلف فناوریهای مدرن در ارتباط با شبکه رایانه با توجه به شرایط موجود عمل بهعنوان عضو مؤثر و فعال تیم در کار گروهی توانایی تصمیمگیری در ارتباط با مسائل مرتبط با کارهای فنی محتوای پودمان چهارم تلفیقی از مباحث نظری، نرمافزاری و کار عملی بوده و در کارگاه الکترونیک قابل اجرا است. **انواع شبکه از نظر وسعت ناحیه** چندین نوع دستهبندی برای شبکههای رایانهای وجود دارد که به شرح پارهای از آنها میپردازیم: **PAN( Network Area Personal):** مانند ارتباط Bluetooth دو دستگاه موبایل یا یک رایانه قابل حمل با یک موبایل و یا ارتباطی که بهصورت بیسیم با یک دستگاه چاپگر برقرار می کنیم از این نوع دستهبندی هستند. کاربرد این نوع

شبکه در محیطهای کوچک و بسیار محدود بوده و با وسعت استفاده از دستگاهها در خانه یا یک محیط کوچک است ولی در جایگاه خود بسیار مفید و پرکاربرد است.

**LAN( Network Area Local):** متشکل از چندین رایانه در یک اداره یا خانه است که از یک سری استانداردها پیروی می کنند شبکه رایانهای موجود در کارگاه الکترونیک از نوع LAN است.

**CAN( Network Area Campus):** تصور کنید منطقهای با وسعتی مثل یک دانشگاه بزرگ با چندین ساختمان وجود دارد. هر یک از این ساختمانها در داخل خود یک شبکه LAN دارد که در آن کارمندان و دانشجوها با هم در ارتباط هستند. ارتباط ساختمانها را یک شبکه رایانهای برعهده دارد. که آن را CAN مینامند. **MAN( Network Area Metropolitan):** شرکتی را درنظر بگیرید که شعبه اصلی آن در مرکز شهر است و شعبههای دیگری را در نقاط دیگر شهر دارد. از طرف دیگر شعبه اصلی و سایر شعبهها با کارخانه که در اطراف شهر است می خواهند ارتباط شبکهای داشته باشند.

در این شرایط نیاز به شبکه MAN داریم. در شبکه MAN، شعبهها با استفاده از قطعاتی مانند آنتنهای بیسیم، یا خطهای اجارهای مخابرات به هم وصل میشوند و ارتباط محدود بین این شبکهها را در حد شهر برقرار می کنند. **WAN( Network Area Wide):** WAN بزرگترین مقیاس شبکه است. محسوسترین مثال آن اینترنت است که همه ما استفاده می کنیم. با استفاده از WAN میتوان به شبکههای بزرگ خبری که با دیگر شعبههایشان در دیگر کشورها هستند ارتباط برقرار کرد.

**آموزش نرمافزار شبکه حامی مدرسه )School NetSupport)** شبکه حامی مدرسه نرمافزاری برای مدیریت و اداره کردن کالسهای آموزشی با استفاده از شبکه محلی است. هنرآموزان با استفاده از این نرمافزار میتوانند در یک شبکه رایانهای با هنرجویان خود ارتباط برقرار کنند. قابل رؤیت بودن صفحه نمایش هنرجو برای هنرآموز و کنترل از راه دور هنرجویان توسط هنرآموز دو قابلیت مهم برنامه است. به کمک این برنامه هنرآموز میتواند اجرای برنامههای کاربردی در رایانه هنرجویان را محدود کند.

مدیریت و محدودکردن دسترسی به وب سایتها در رایانه هنرجویان، توانایی دیگر این برنامه است. هنرآموز میتواند در هر زمان بدون دخالت هنرجویان به تبادل فایل با رایانه وی اقدام کند. این برنامه امکان عکسبرداری و فیلمبرداری از رایانه دانشآموزان را در اختیار هنرآموز قرار میدهد. هنرآموز و هنرجویان میتوانند ارتباط متنی و صوتی با یکدیگر داشته باشند. طراحی سؤال، طراحی آزمون و اجرای آن از دیگر ابزارهای قدرتمند برنامه است، شکل .23

زمانی که وارد برنامه می شوید پنجره شکل ۲۳ نمایش داده می شود که می توان G کالس پیشفرض را انتخاب نمود یا کالس جدیدی را ایجاد کرد.

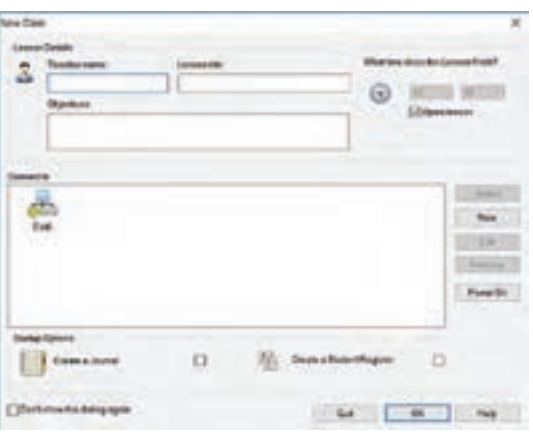

**شکل23**

 $\mathbf u$ یس از کلیک بر روی دکمه  $\rm OK$ ، فهرست تمام کلاینتهایی (سرویسگیرنده ـ ایستگاه کاری) که نرمافزار Net support school بر روی آنها نصب شده است، نمایش داده میشود، شکل.24

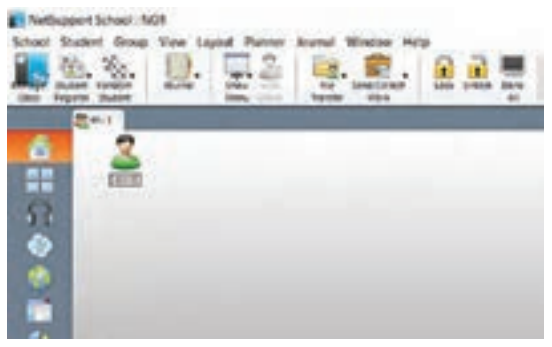

**شکل24**

با کلیک راست بر روی کالینتها میتوانید از ابزارهای مختلفی استفاده کنید که در اینجا به معرفی این ابزارها میپردازیم، شکل .25

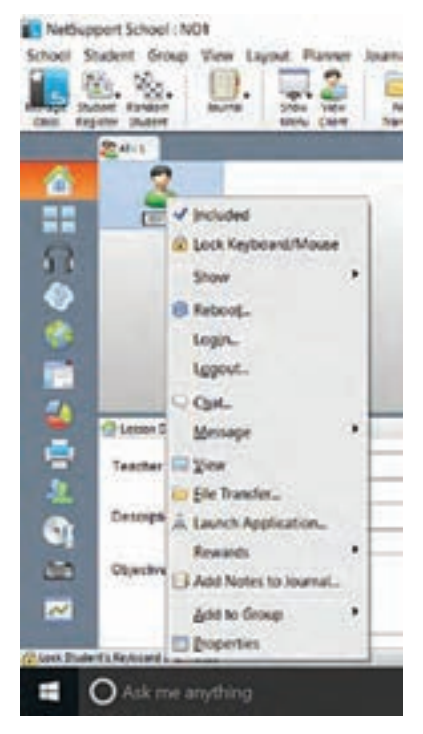

**شکل25**

**Include** در صورتی که افرادی را انتخاب کرده باشید این گزینه پنجره فهرست کاربران را کنترل می کند. **Mouse/Keyboard Lock** باعث قفل شدن کی بورد و ماوس کالینتها میشود و کالینتها نمیتوانند با موس، کیبورد و صفحه نمایش کار کنند. پس از کلیک بر روی گزینه Lock، روی صفحه کالینت شکل قفل را به نمایش در میآید. این گزینه در زمان تدریس توسط هنرآموز موجب تمرکز حواس هنرجویان مے شود.

**Show** دارای 5 گزینه است**. Show:** با این گزینه تصویر صفحه خود را برای کالینتهابه نمایش در میآورید. همچنین در پنجره باز شده میتوانید مشخص کنید کدام یک از کاربران اجازه دیدن صفحه رایانه شما را دارند.

 **Showvideo:** یک فایل صوتی یا تصویری را میتوانید برای کالینتها پخش کنید. **reply Show :** فایلی که از عملکرد کالینت ضبط کردهاید را میتوانید برای دیگر کالینتها پخش کنید، این فایل باید با فرمت RPF باشد.

 **Application Show:** میتوانید یک برنامه را در سامانه خود اجرا کنید و فقط تصویر همین برنامه را برای کالینتها نمایش دهید. برای این کار کافیست برنامه مورد نظر را اجرا کنید سپس این گزینه را انتخاب کنید. در پنجره باز شده گزینه Select را فعال کنید و از فهرست باز شده برنامه موردنظر خود را برگزینید. **student This Exhibit** جهت نشاندادن صفحه نمایش یکی از کالینتها به دیگر کلاینتها استفاده مے شود، شکل ۲۶.

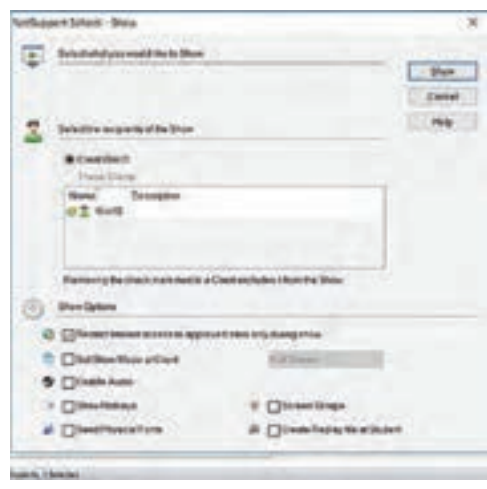

**شکل26**

بعد از انتخاب یکی از گزینهها پنجره انتخاب کالینتها جهت نمایش مشاهده میشود که با انتخاب همه یا تعداد مشخصی از کالینتها بر روی دکمه Show کلیک می کنیم. **Reboot** باعث ریاستارت شدن )بازیابی( سیستم کالینت و برگشت به حالت اولیه میشود. **Login** با وارد کردن نام کاربری و رمز عبور کاربر مورد نظر، میتوانید با این حساب وارد شوید. **Logout** باعث خروج کاربر از حساب کاربری میشود. **Chat** امکان گفتوگو بین شما و کالینتها را فراهم میکند، شکل .27

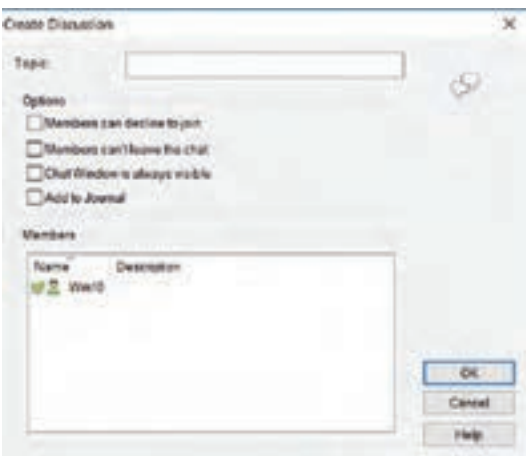

**شکل 27**

در پنجره باز شده در کادر Topic یک عنوان را برای مبحث خود وارد کنید. در این قسمت، گزینههای زیر قابل انتخاب است:  $j$ im to ioin to ioin  $\sim$  Hember can decline to ioin  $\checkmark$ گفتگو نداشته باشند درخواست گفتگو را رد کنند. chat the leave t'Can Members : هیچ کدام از اعضا حق خروج از گفتگو را ندارند. visible always is windows Chat : پنجره مربوط به گفتگو در صفحه کالینتها همیشه در روی پنجرههای دیگر قرار دارد و کالینت حتی نمیتواند این پنجره گفتگو را Minimize کنند. **Message** میتوانید یک پیغام را وارد کنید و کاربران بهطور همزمان آن پیام را در پنجره خود مشاهده کنند، شکل .28

**فصل سوم: چگونگی تدریس پودمانهای کتاب درسی**

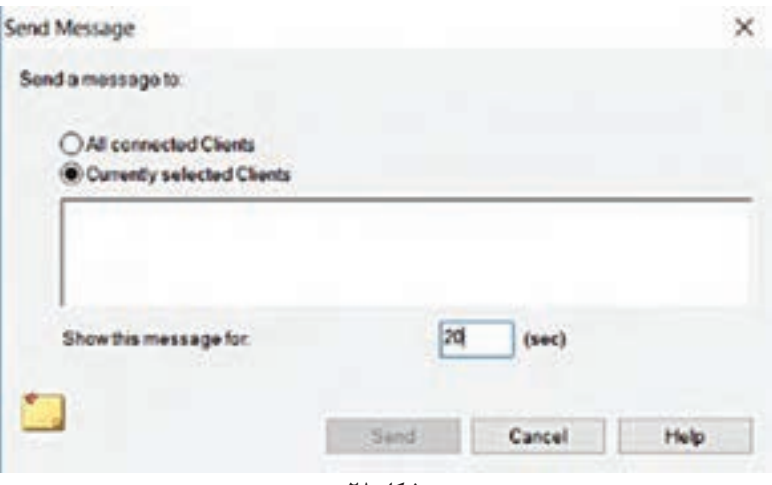

**شکل 28**

در قسمت for message this Show میتوانید مدت زمانی را تعیین کنید تا این پیغام در این مدت زمان به کالینتها نمایش داده شود. **View** میتوانید تصویر صفحه نمایشگر کالینت را مشاهده و کنترل کنید. با دوبار کلیک کردن بر روی کالینتها این پنجره برای شما باز میشود،شکل .29

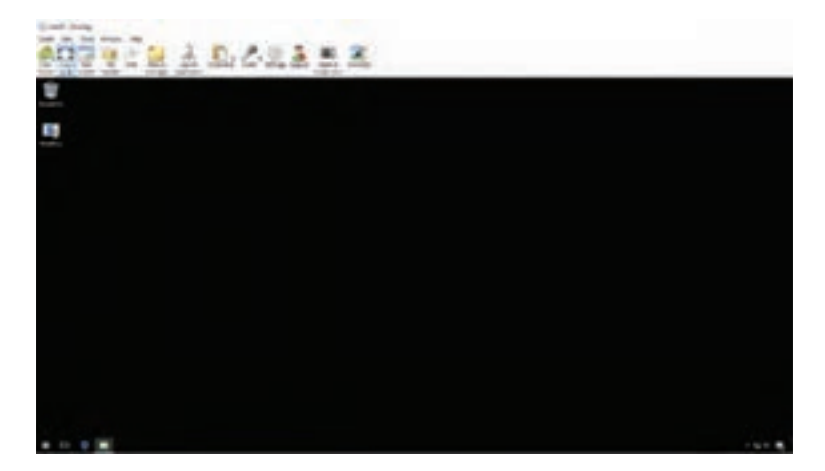

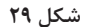

**Transfer File** میتوانید فایلهایی را از سامانه خود به سامانه کالینت منتقل کنید، یا بالعکس فایل های سامانه کلاینتها را مشاهده کنید، شکل ۳۰.

|     |                |  |                                                                  |  | $-1.84030$ |
|-----|----------------|--|------------------------------------------------------------------|--|------------|
| ಿಂದ | 7,67           |  | 194914<br><b>CALL</b><br><b>AND AND</b><br>and frame.<br>コンマスティス |  |            |
|     | <b>CALLANT</b> |  |                                                                  |  |            |
|     | B and          |  | missio                                                           |  |            |

**شکل 30**

**Application Launch** با وارد کردن نام یک برنامه میتوانید باعث اجرای آن برنامه در سیستم کالینتها شوید. برای این منظور روی دکمه Add کلیک کنید و در کادرFilename ً نام برنامه مورد نظر را بنویسید. مثال برای مثال تایپ کنید Notepad یا با کلیک بر روی گزینه Browse در پنجره باز شده برنامه مورد نظر را پیدا و انتخاب کنید، شکل .31

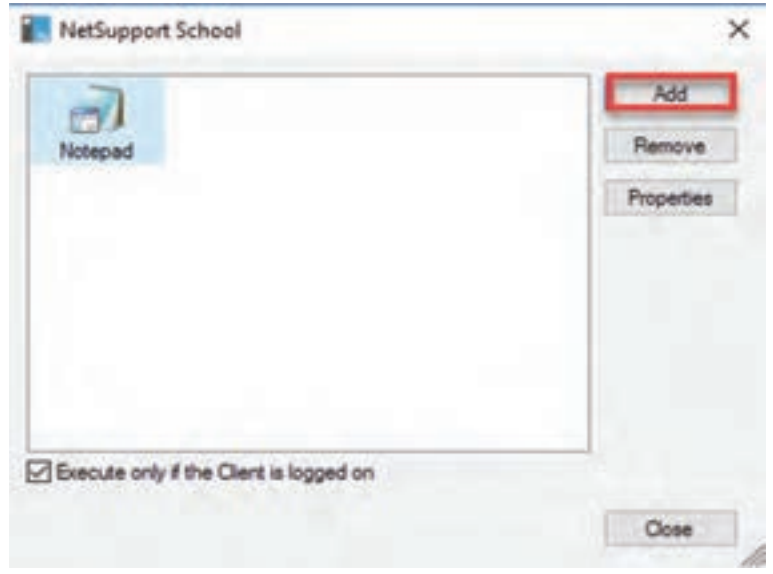

**شکل 31**

**Rewards** میتوانید به کالینت مورد نظر امتیاز دهید، زمانی که به کالینت یک امتیاز اختصاص می دهید می توانید با نگه داشتن ماوس روی صفحه کلاینت، امتیازهای داده شده را مشاهده کنید، شکل .32 امتیازها شامل موارد زیر باشد: **Reward a Give:** امتیاز به کاربر میدهد. **Reward a Remove** از امتیازهای داده شده یک امتیاز کم می کند. **Rewards all Remove:** تمام امتیازهایی که به کالینت دادهاید را حذف میکند.

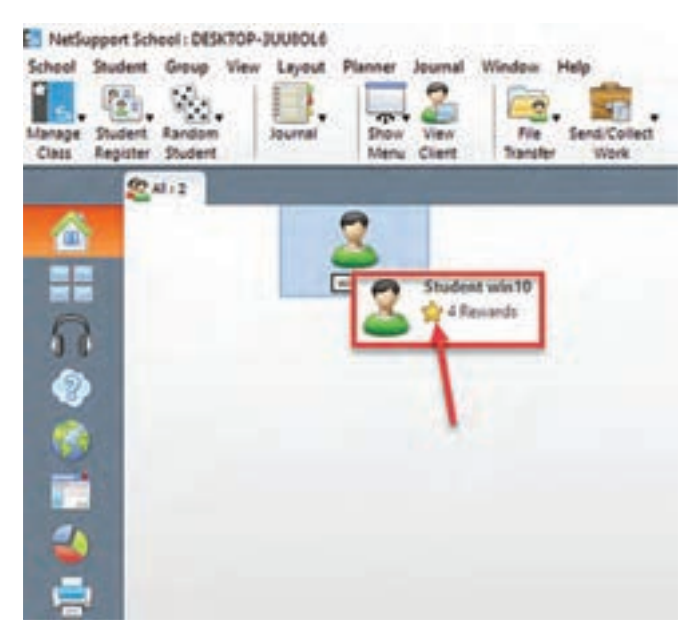

**شکل 32**

**journal to notes Add** این امکان را فراهم میکند که یادداشت معلم برای کاربر بهصورت یک فایل PDF ذخیره شود. **Group to Add** میتوانید کالینتها را در گروههای مختلف دستهبندی کنید. بعد از ایجاد گروه، در قسمت باالی صفحه، گروهها در تبهای جداگانه قرار مے گیرند. برای دسترسی راحت تر، روی گزینه New کلیک کنید، در پنجره باز شده در قسمت Name یک نام دلخواه برای گروه انتخاب و وارد کنید. در قسمت description میتوانید توضیحات مختصری نیز درباره گروه تایپ کنید. در مرحله بعدی گزینه دوم یعنی clients of list a from choose ll'I .NO را انتخاب کنید. تا فهرست تمام کالینتها برای شما به نمایش در آید. از فهرست آماده شده می توانیدکاربران مورد نظر را مشخص کنید، شکل ٣٣.

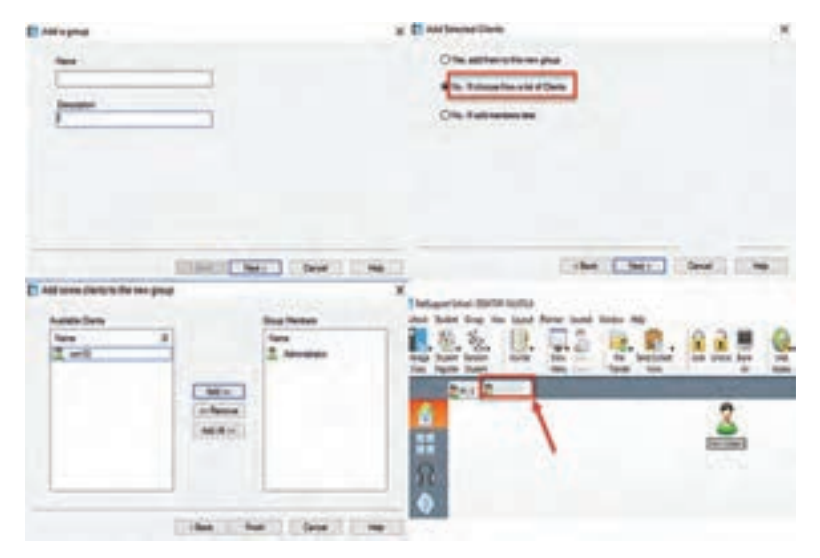

**شکل 33**

**Properties** اطالعات مختصری مانند IP کالینت و نسخه سیستم عامل کلاینت را نمایش میدهد، شکل ۳۴.

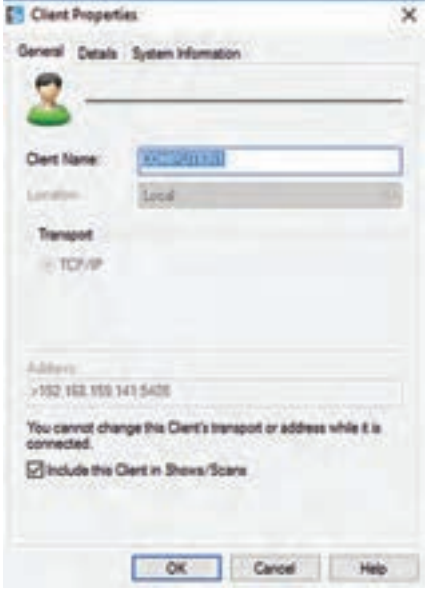

**شکل 34**

**كاربرگ ارزشیابی مراحل كار**

**مرحله كار:1** طراحی و برآورد هزینه **كار:** شایستگی نصب و راهاندازی یک شبکه کوچک **نام و نام خانوادگی هنرجو: کد کار:** 0704 **تاریخ: آزمون نظری:** سؤال براساس الگوی پرسش **بارم آزمون:** 20 نمره **1** برآورد هزینه فقط براساس نیاز مشتری انجام میشود. صحیح غلط **2** هزینههای رایانهها و سختافزارهای مورد نیاز شبکه چگونه محاسبه میشوند؟ **3** هزینه دستمزد با توجه به محیط کار با چه روشهایی تعیین میشود؟. **4** آموزشهای اولیه پس از راهاندازی جزء هزینه آموزش و دستمزد حساب میشود. صحیح غلط **5** کاالهای وارداتی موردنیاز شبکه به چه صورت خریداری میشوند؟ شرح دهید **6** ...... **آزمون نرمافزاری: بارم :** 20 نمره **1** رایانه PC موجود در کارگاه را در اختیار بگیرید. **2** با نرمافزار Word یک پیش فاکتور هزینه و دستمزد از فهرست اقالم مورد نیاز برای یک شبکه رایانهای برای یک سایت با 8 کاربر، با حدود قیمت تخمینی تهیه کنید. **آزمون سختافزاری:** ـ **شایستگیهای غیر فنی:** مشابه مرحله کار 1 پودمان اول

**کلیه آزمونها براساس استاندارد عملکرد نمونبرگ 8ـ1 انجام میشود.**

**كاربرگ ارزشيابي مراحل كار**

**مرحله كار:2** تهیه ابزار وقطعات **كار:** شایستگی نصب وراهاندازی یک شبکه کوچک **نام و نام خانوادگی هنرجو: کد کار:** 0704 **تاریخ: آزمون نظری:** سؤال بر اساس الگوی پرسش **بارم آزمون:** 20 نمره **1** نماد تجاری)Brand )مواد، ابزار و تجهیزات مورد نیاز شبکه قبل از خریداری باید به تأییدکارفرما برسد. صحیح غلط **2** مواد الزم برای عبور سیم و کابل مورد نیاز شبکه را نام ببرید. **3** یکی از وظایف کارت شبکه NIC تبدیل اطالعات دیجیتال...................................................... است. **4** آیا دریل ومته برای سوراخ کردن محل نصب داکت را باید در فهرست مواد، ابزار و تجهیزات مورد نیاز شبکه آورد؟ چرا؟ **5** ........... **آزمون نرمافزاری: بارم**20**:** نمره **1** رایانه PC موجود در کارگاه در اختیار بگیرید. **2** با نرمافزار Word یک جدول از فهرست مواد و ابزار مورد نیاز یک شبکه رایانهای برای یک سایت را تهیه کنید. **آزمون سختافزاری** ـ **شایستگیهای غیر فنی:** مشابه مرحله کار 1 پودمان اول **کلیه آزمونها براساس استاندارد عملکرد نمونبرگ 8ـ1 انجام میشود.** **فصل سوم: چگونگی تدریس پودمانهای کتاب درسی**

**كاربرگ ارزشيابي مراحل كار**

**مرحله كار:3** نصب و راهاندازی **كار:** شایستگی نصب و راهاندازی یک شبکه کوچک **نام و نام خانوادگی هنرجو: کد کار:** 0704 **تاریخ: آزمون نظری:** سؤال براساس الگوی پرسش **بارم آزمون:** 20نمره **1** مراحل اجرای کار نصب و راهاندازی یک شبکه رایانهای را نام ببرید. **2** قابلیتهای کابل شبکه6cat را بنویسید. **3** در شبکههایLAN از توپولوژی STAR و از کابل ................... استفاده می کنند. **4** مراحل اجرای داکت کشی را بنویسید **5** در صورتی که بخواهید یک شبکه LAN از نوع سرویسگیرنده / سرویسدهنده )Server / Client )را پیادهسازی کنید، باید روی سرویسدهنده ..................................................... را نصب کنید **6** ..... **آزمون نرمافزاری:** ـ **آزمون سختافزاری:** سؤال براساس الگوی پرسش **بارم آزمون:** 20نمره **1** یک کابل شبکه45RJ به طول 1 متر و دو عدد سوکت شبکه در اختیار هنرجو قرار داده شود. **2** از هنرجو خواسته شود که سوکتهای شبکه را به هر دو سر کابل با استاندارد A568T با آچار شبکه )سوکتزن( پانچ کند. **3** کابل شبکه را با دستگاه تستر آزمایش کند.

**شایستگیهای غیر فنی:** مشابه مرحله کار 1 پودمان اول

**کلیه آزمونها براساس استاندارد عملکرد نمونبرگ 8ـ1 انجام میشود.**

**كاربرگ ارزشيابي مراحل كار**

**مرحله كار:4** تنظیمات و رفع عیب **كار:** شایستگی نصب و راهاندازی یک شبکه کوچک **نام و نام خانوادگی هنرجو: کد کار:** 0704 **تاریخ: آزمون نظری:** سؤال بر اساس الگوی پرسش **بارم آزمون:** 20نمره **1** با استفاده از دستور Ipconfig میتوان از درست تنظیم شدن آدرس IP کارت شبکه اطمینان پیدا کنیم. صحیح غلط **2** آدرسIP شامل دو نسخه 4V IP و 6V IP است. صحیح □ غلط □ **3** دستور ................... رایانههایی که به شبکه متصل هستند را نشان میدهد **4** با مراجعه به رایانه مسیر دسترسی به پنجره 4 Version Protocol Internet را به ترتیب صحیح شمارهگذاری کنید.  $\circ$  control panel  $\circ$  Change adapter settings O Network and Sharing Center  $\circ$  Network connections O Ethernet Status O Properties Ethernet **5** ..... **آزمون نرمافزاری: بارم:** 20نمره **1** یک رایانه PC از شبکه محلی نصب شده موجود در کارگاه در اختیار هنرجو قرار داده شود. **2** از هنرجو خواسته شود پنجره ٤ Version Protocol Internet را باز کند. **3** کدهای address IP و mask Subnet رایانه را استخراج کرده و آدرس کارت شبکه را بنویسد. **آزمون سختافزاری**: ـ **شایستگیهای غیر فنی:** مشابه مرحله کار 1 پودمان اول **کلیه آزمونها براساس استاندارد عملکرد نمونبرگ 8ـ1 انجام میشود.**

**كاربرگ ارزشيابي مراحل كار**

**مرحله كار:5** اشتراک گذاری اطالعات **كار:** شایستگی نصب و راهاندازی یک شبکه کوچک **نام و نام خانوادگی هنرجو: کد کار:** 0704 **تاریخ: آزمون نظری:** سؤال براساس الگوی پرسش **بارم آزمون:** 20نمره **1** برای تعیین نیازها باید مشخصات شبکه ،................... اطالعات مورد نیاز بهطور دقیق پرسیده شود. **2** اتصال رایانهها با هم در یک شبکه میتواند با یکی از دستگاههای................................... باشد. **3** مزیت استفاده از جداکنندههای مخصوص، که در آن سیمهای شبکه از سیم برق تفکیک میشود را بنویسید. **4** کاربرد محفظهRack را بنویسید **5** Address MAC آدرس ..................................... است. **6** سه قسمت اول آدرس شبکه محلی LAN باید یکسان باشند و قسمت چهارم آن باید متفاوت باشد صحیح □ غلط □ **7** دستور ping راشرح دهید. **8** .... **آزمون نرمافزاری:** سؤال براساس الگوی پرسش **1** رایانه سرور شبکه نصب شده در کارگاه در اختیار هنرجو قرار داده شود. **2** از هنرجو خواسته شود، با استفاده از دستورهای مرتبط پوشه folder Public، یک فایل PDF را در شبکه به اشتراک بگذارد. **3** ..... **آزمون سختافزاری: بارم آزمون:** 20 نمره **1** یک رایانه PC( کاربر( برای نصب در شبکه محلی موجود در کارگاه در اختیار هنرجو قرار داده شود. **2** از هنرجو خواسته شود، کارت شبکه رایانه را با یک کارت شبکه دیگر تعویض کند. **3** از هنرجو دررابطه با انواع کارت شبکه و نحوه نصب آنها پرسش شود. **4** .... **شایستگیهای غیر فنی:** مشابه مرحله کار 1 پودمان اول **کلیه آزمونها براساس استاندارد عملکرد نمونبرگ 8ـ1 انجام میشود.**

**پودمان پنجم : راه اندازی و تعمیر سامانه های هوشمند تلفیقی )نیمه تجویزی( الگوی انتخابی: تعمیرات نرم افزاری و سخت افزاری رایانه قابل حمل واحد يادگيری :5 شایستگی تعمیرات نرم افزاری و سخت افزاری رایانه قابل حمل**

<mark>مراحل کار</mark>

 نصب ویندوز و درایورهای رایانه قابل حمل بازکردن و تعمیر رایانه قابل حمل بستن و راهاندازی رایانه قابل حمل بازکردن و بستن تبلت

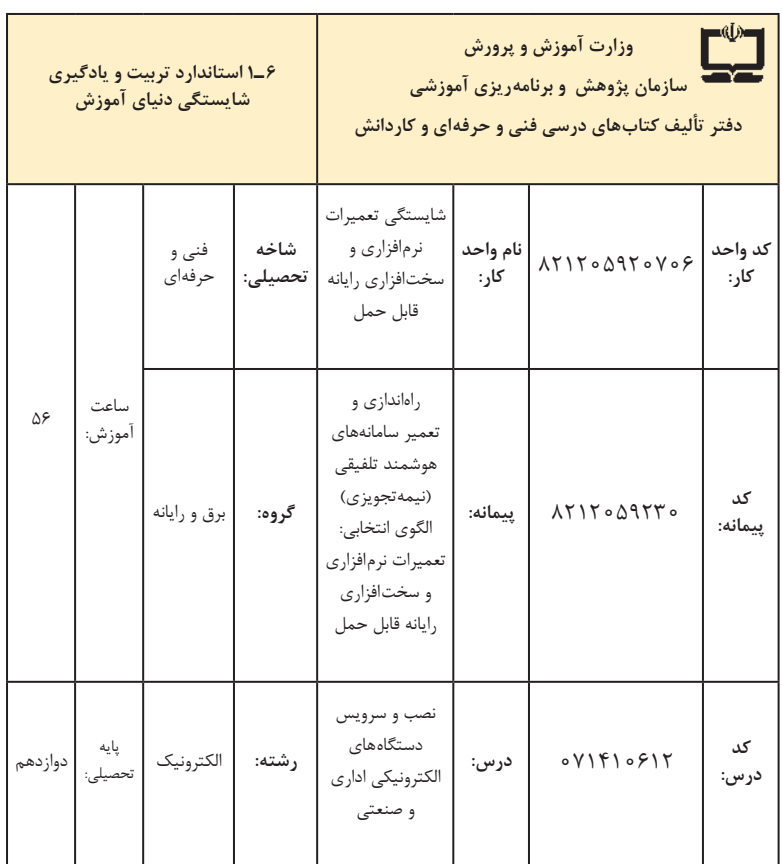

| فرصتها/فعاليتهاى يادكيرى ساخت يافته                                                                                                    | عرصه         | عنصر | اهداف توانمندسازى                                                                   | مرحله          | شماره     |
|----------------------------------------------------------------------------------------------------|--------------|------|-------------------------------------------------------------------------------------|----------------|-----------|
| ۔ شرح چگونگی نصب سیستم عامل بر روی رایانه<br>قابل حمل ۔ شرح چگونگی یی بردن به مشخصات<br>سختافزاری رایانه قابل حمل و نصب درایورهای<br>مربوطه ـ شرح اصطلاحات فنی مربوطه (همه موارد<br>توسط هنرآموز و هنرجو)         | خويشتن       | علم  | تشریح چگونگی نصب سیستم عامل و<br>درايورها بر روى يك رايانه قابل حمل                 | $\mathcal{L}$  | $\lambda$ |
| ـ نصب سيستم عامل متناسب با سختافزار توسط<br>هنرجو و با نظارت هنراموز<br>- نصب صحیح درایورهای متناسب با سیستم توسط<br>هنرجو و با نظارت هنرآموز                                                                     | عمل   خويشتن |      | نصب سيستم عامل بر روى رايانه قابل<br>حمل                                            | $\overline{ }$ | ٢         |
| ـ تشریح بلوک دیاگرام اجزای تشکیل دهنده رایانه قابل<br>حمل توسط هنرجو و با نظارت هنرآموز<br>ـ تشريح وظايف بخشهاى مختلف رايانه قابل حمل<br>توسط هنرجو و با نظارت هنرآموز                                            | خويشتن       | علم  | شرح عملكرد قسمتهاى مختلف رايانه<br>قابل حمل                                         | ٢              | ٣         |
| ـ شرح ابزار و تجهیزات لازم برای بازکردن رایانه<br>قابل حمل ـ شرح چگونگی پیداکردن محل عیب به<br>کمک نقشه و تعمیر رایانه قابل حمل ــ شرح چگونگی<br>استفاده از آزمایشگرهای مختلف (همه موارد توسط<br>هنراموز و هنرجو) | خويشتن       | علم  | تشریح روش باز کردن، عیب یابی و تعمیر<br>ايراد اوليه رايانه قابل حمل                 | ٢              | ۴         |
| ـ استفاده از ابزارهای بازکردن رایانه قابل حمل ـ<br>عیب یابی و تعمیر یک رایانه قابل حمل ـ نقشهخوانی<br>ـ استفاده از آزمایشگرهای مختلف (همه موارد توسط<br>هنرجو و با نظارت هنرآموز)                                 | خويشتن       | عمل  | بازكردن يك رايانه قابل حمل و عيب يابي<br>و تعمير أن (ايراداوليه)                    | ٢              | ۵         |
| ۔ شرح چگونگی سر همکردن قطعات مختلف رایانه<br>  قابل حمل توسط هنراًموز و هنرجو<br>۔ شرح چگونگی بررسی صحت عملکرد سختافزاری<br>و نرمافزاری دستگاه پس از راهاندازی توسط هنرآموز<br>و هنرجو                            | خويشتن       | علم  | تشريح چگونگى سرهم كردن اجزاء مختلف<br>رایانه قابل حمل و راهاندازی آن پس از<br>تعمير | ٣              | ۶         |
| ـ سر هم كردن قطعات رايانه قابل حمل پس<br>از تعمیر- راهاندازی رایانه قابل حمل - بررسی<br>  عملکرد سختافزاری و نرمافزاری دستگاه پس از<br>راهاندازی (همه موارد توسط هنرجو و با نظارت<br>هنراموز)                     | عمل   خويشتن |      | سرهم كردن و بستن رايانه قابل حمل و<br>راهاندازي أن پس از تعمير                      | ٣              | ٧         |
| ـ شرح روشهای صحیح بازکردن تبلت ـ شرح<br>بلوک دیاگرام تبلت و عملکرد بخشهای مختلف<br>آن ـ شرح روش بستن تبلت (همه موارد توسط<br>هنرآموز و هنرجو)                                                                     | خويشتن       | علم  | تشریح روشهای چگونگی بازکردن و<br>بستن تبلت                                          | ۴              | γ         |

**الف( پیامدهای یادگیری**

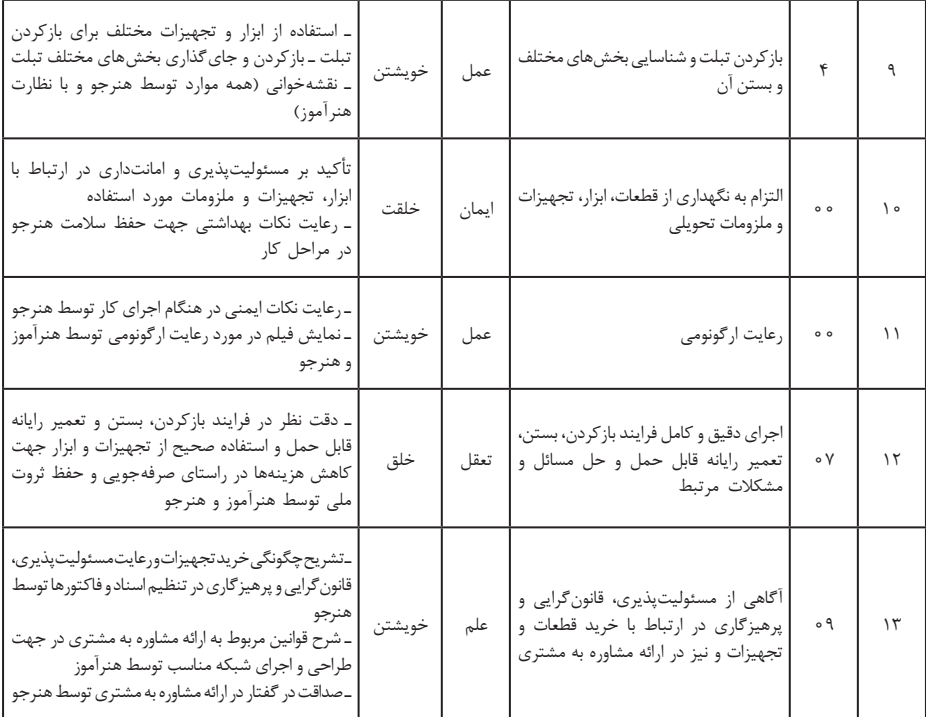

**تدريسپودمانپنجم**

شایستگی تعمیرات نرمافزاری و سختافزاری رایانه قابل حمل )واحد يادگيري 5(

**توصیههای کاربردی در ارتباط با تدریس پودمان پنجم** هدف از تدریس این پودمان فراهم کردن زمینههای مورد نیاز برای سرویس و تعمیر دستگاههای الکترونیکی اداری و صنعتی است. بهظاهر، بهنظر میرسد که بازکردن، بستن و سرویس دستگاهها کار ساده و پیش پا افتادهای است، در صورتی که وقتی عملا به آن بپردازیم به نکات بسیار مهم و پیچیدهای برخورد میکنیم که گاهی ساعتها زمان میبرد تا آن را واکاوی کنیم. بنابراین به منظور تدریس هر چه بهتر این پودمان الزم است هنرآموزان محترم موارد زیر را در نظر داشته باشند: تسلط کامل در زمینه خواندن و درک مطالب موجود در راهنمای کاربرد، نصب و سرویس دستگاه مورد نظر را به خوبی فرا بگیرید تا بتوانید اطالعات مورد نیاز را

به هنرجویان انتقال و سؤاالت احتمالی آنان را به درستی پاسخ دهید. انتخاب نوع دستگاه اداری یا صنعتی برای آموزش دلخواه بوده و حتی میتواند توسط هنرجویان پیشنهاد و توسط هنرآموز تأیید شود. بنابراین، این پودمان طیف وسیعی از دستگاههای تلفیقی اداری و صنعتی را دربر میگیرد. دستگاههای انتخابی میتواند از دستگاههای مستعمل باشد که از طرق مختلف میتوانید آنها را آزمایش کنید. با مراجعه به سایتهای مختلف داخلی و خارجی میتوانید فیلمهای مربوط به تعمیر دستگاه انتخابی خود را بیابید، بارگیری کنید و به سایرین ارائه دهید. همچنین میتوانید فیلمها را با سایر هنرآموزان به اشتراک بگذارید. ضرورت دارد که به هنرجویان تذکر داده شود که قبل از شروع به بازکردن دستگاه، آن را آزمایش کنند و از صحت عملکرد آن اطمینان حاصل نمایند. همچنین پس از بازکردن سرویس و بستن آن، دستگاه را دوباره آزمایش کنند و آن را سالم تحویل دهند. هنرجویان باید نکات مرتبط با سرویس و تعمیر دستگاه را بهطور دقیق رعایت کنند، مثلاً برای تمیزکردن دستگاه حتماً از روش و موادی که در دفترچه راهنما ذکر شده است، استفاده کنند. استفاده از ابزار استاندارد، رعایت نکات ایمنی و ارگونومی، توجه به جمعآوری زبالههای الکترونیکی، اجرای کار تیمی و فعال بودن در گروه کاری، رعایت نظم، ترتیب و وقتشناسی، از مواردی است که در فرایند اجرای این پودمان باید مورد توجه قرار گیرد و همواره بر آن تأکید و تکرار شود. هنگام اتصال دستگاهها به برق، کل آزمایش نکات ایمنی را به هنرجویان تذکر دهید و از آنان بخواهید نهایت دقت را بهکار گیرند. هنگام راهاندازی مدارها حتماً خودتان حضور داشته باشید تا احتمال بروز هرگونه حادثه جانی یا مالی از بین برود. فیوز حافظ جان نصب شده در تابلو برق کارگاه را مورد آزمایش قرار دهید تا از صحت عملکرد آن اطمینان حاصل کنید. اجرای فعالیتهای مربوط بهاین پودمان صددرصد گروهی است و ضرورت دارد هنرجویان در ارتباط با این موضوع توجه نمایند. در فرایند بازکردن دستگاه الزم است دقت و جسارت هنرجویان تقویت شود. دقت از این لحاظ که بیپروا و بدون مطالعه راهنمای سرویس اقدام به بازکردن و سرویس دستگاه نکنند و در صورت نیاز و بهطور مستمر از متخصصین کمک بگیرند. جسارت نیز از این جنبه مطرح است که پس از مطالعه و کسب تجربه الزم، از بازکردن دستگاه هراس نداشته باشند تا بتوانند دستگاه را بهطور دقیق باز کنند. از آنجایی که در یک کالس درس ممکن است دستگاههای متنوعی وجود داشته

باشد، با استفاده از هنرجویان بهعنوان سرگروه، هر سه یا چهار گروه را به یک نفر بسپارید و از آنان بخواهید تا مدیریت نمایند و از این طریق ضمن سادهتر شدن کار خود، مدیریت را به آنان آموزش دهید. از هنرجویان بخواهید از فرایند بازکردن دستگاهها فیلم تولید کنند و بهعنوان یک پروژه تکمیلی آن را ارائه دهند. هر چند این فیلمها ممکن است حرفهای و خیلی مطلوب نباشد، اما قابل استفاده است ضمن اینکه خالقیت و استعدادهای هنرجویان را در زمینههای مختلف شکوفا می کند و ممکن است در این راستا برای آنان دریچههای تازهای به دنیای آزمایش هنر و صنعت گشوده شود. پس از اتمام این پودمان، هنرجو باید موارد زیر را فراگرفته باشد: توانایی خواندن، ترجمه و استفاده از راهنمای کاربرد حداقل 4 دستگاه را داشته باشد. حداقل دو یا سه نمونه دستگاه را بتواند باز کند، آن را سرویس نماید و پس از بستن تحویل دهد. هنرجویان باید عیوب ساده برخی از دستگاهها را با استفاده از دفترچه راهنمای آن بتواند برطرف کنند. در کارگروهی بهعنوان عضو مؤثر و فعال تیم عمل کند. توانایی تصمیمگیری در ارتباط با مسائل مرتبط با کارهای فنی را داشته باشد. **تدريس پودمان پنجم:** راهاندازی تعمیم سامانههای هوشمند تلفیقی )نیمه تجویزی) الگوی انتخابی: تعمیرات نرمافزاری و سختافزاری رایانه قابل حمل **توجه:** انتخاب الگو میتواند با نظر هنرآموز و امکانات موجود تغییر کند **واحد يادگيري:5** شایستگی تعمیرات نرمافزاری و سختافزاری رایانه قابل حمل این پودمان، یکی از پودمانهای بسیار مهم کتاب » نصب و سرویس دستگاههای الکترونیکی اداری و صنعتی« است.کسب شایستگی تعمیرات نرمافزاری و سختافزاری رایانه قابل حمل سبب ایجاد مهارت در نصب ویندوز، بازکردن و بستن رایانه قابل حمل و تبلت میشود. هرکدام از این شایستگیهای فنی به تنهایی پتانسیل ایجاد یک شغل مجزا را در هر گوشه و کنار کشورمان و حتی جهان دارد. رایانه قابل حمل یا کامپیوتر قابل حمل یک وسیله پر کاربرد و عمومیشده است. رایانههای قابل حمل تبلتهای متداول تجاری که در ایران وجود دارد، در تمامی دنیا نیز جزء محصوالت شرکتهای کارخانه سازنده با عالئم تجاری)BRAND )محبوب بهشمار میآیند. بنابراین فراگیران با فراگرفتن این پودمان، قابلیت این را خواهد داشت که در تمامی شهرهای کوچک و بزرگ ایران، شغلی مستقل برای خود ایجاد نمایند. **زمان الزم برای تدریس**

جدول ارائه شده، زمان پیشنهادی است و هنرآموز عزیز با توجه به میزان ساعتی که برای تدریس پودمانهای قبلی کتاب اختصاص دادهاند و همچنین سرعت فراگیری

هنرجویان و میزان ساعتی که برای فعالیتها )چه در کارگاه و چه درساعات غیر درسی در منزل یا تعمیر گاههای بیرون به عنوان کارآموز) صرف می کنند، می توانند تغییراتی در این ساعات انجام دهند.

| فعاليت عملي | زمان تدريس نظرى | اهداف توانمندسازى                                       | رديف |
|-------------|-----------------|---------------------------------------------------------|------|
| $\circ$     | ه ۶ (دقیقه)     | آشنایی با انواع رایانههای قابل حمل و برندها             | ١    |
| ١٨٥         | ه ۶             | معرفى عملكرد رايانه قابل حمل                            | ٢    |
| 150         | ۶۰              | معرفی مواد، ابزار و تجهیزات تعمیراتی رایانه<br>قابل حمل | ٣    |
| ۱۸۰         | ۶۰              | باز كردن مراحل اول أزمايش رايانه قابل<br>حمل            | ۴    |
| ۲۴۰         | ه ۶             | باز كردن مراحل نهايي رايانه قابل حمل                    | ۵    |
| ۱۸۰         | ه ۶             | تشريح عملكرد قطعات مختلف رايانه قابل<br>حمل             | ۶    |
| ١٨٥         | 150             | بستن رايانه قابل حمل                                    | ٧    |
| 150         | ه ۶             | تحویل گرفتن از مشتری                                    | ٨    |

**جدول 3**

**تفاوت رایانههای شخصی )PC )و رایانه قابل حمل )Laptop)** اولین PC با سیستم عاملی به نام DOS که مخفف )System Operating Disc ) به معنی سیستم عامل دیسک شروع به کار کردند، این سیستم عامل فقط یک خط دریافت دستور داشت که کاربر دستورهای خود را در آن تایپ می کرد و سیستم عامل آن را اجرا مینمود.

رایانههای AppleـMac از همان شروع کار با یک GUI که مخفف )Interface User Graphical )به معنی واسط گرافیکی کاربر است، عرضه شدند که انتخاب گزینهها و کار با Mouse یا موشواره در آن وجود داشت. رایانههای Apple یک PC نیست، چون طراحی آن با PC متفاوت است و با آن سازگار نیست، حتی برای کار با AppleـMac به نرمافزارهای خاص احتیاج دارید و سختافزارهای آن هم با PC متفاوت است.

 Laptop نوع کوچکتری از PC است که صفحه نمایش، صفحه کلید و موس آن در یک واحد مجتمع جمع شده است. رایانههای قابل حمل با استفاده از یک باتری داخلی که وظیفه برقرسانی را دارد، کار میکنند کهاین امر رایانه قابل حمل را

به یک انتخاب خوب برای استفاده در مکانهایی که منبع برق وجود ندارد، مبدل ساخته است. نام Laptop از آنجایی گرفته شده است که این دستگاه آنقدر کوچک است که روی Lap( ران( کاربر جا میگیرد. واژه top نیز به معنای رو یا باال میباشد و بدین ترتیب واژه Laptop به معنی روی ران یا روی زانو است. توصیه میشود دستگاه را روی پای خود قرار ندهید. در طول سالها رایانههای قابل حمل تغییرات زیادی کردهاند و تنوع زیادی در میان انواع رایانه قابل حمل دیده میشود. از لحاظ سختافزار و نرمافزار و بسیاری از قابلیتهای دیگر، رایانههای قابل حمل زیادی وجود دارند، اما برای داشتن یک رایانه قابل حمل خوب باید مشخصهها و ویژگیهای خاصی را با توجه به نیاز فردی در نظر گرفت. در گذشته رایانههای قابل حمل تنها در قابلیتها با هم متفاوت بودند ولی در G ظاهر نیز تفاوتهای کمی با هم داشتند. در آن زمان عملکرد رایانههای قابل حمل از اهمیت بیشتری برخوردار بود.

امروزه ظاهر رایانههای قابل حملنیز بسیار پیشرفت کرده است و این روند تا جایی پیش رفته است که به یک مشخصه مهم برای انتخاب، تبدیل شده است. بسیاری از افراد در زمان خرید رایانه قابل حمل بهاین نکته توجه می کنند که صفحه نمایش و کی بورد از هم جدا شوند، یا رایانه قابل حمل دارای صفحه نمایش هیبریدی باشد که به راحتی قابل تبدیل به یک تبلت شود **ویژگیهای انتخاب رایانه قابل حمل:**

اصليترين مؤلفه در انتخاب رایانه قابل حمل از سوي هر فرد با توجه به نیاز وی بايد تعيين شود، اساساً نيازسنجي مبتني بر آن است كه كاربر، رايانه را براي چه نوع کاری ميخواهد. بنابراین با توجه به نوع کار باید اقدام به خريد دستگاهي متناسب با نیاز خود كند.

**جابهجایی رایانه قابل حمل:**

اگر نیاز به جابهجایی با رایانه قابل حمل است، از خرید یک رایانه قابل حمل ً ۱۴ اینچی مناسب است. بزرگ صرفنظرکنید. یک رایانه قابل حمل ۱۳ یا نهایتا چون این رایانههای قابل حمل به خاطر صفحه نمایش کوچکتر و همچنین سختافزار )بهخصوص CPU پایینتر( دوام باتری بیشتری دارند.

در غیر اینصورت رایانه قابل حمل ۱۵ اینچ گزینه بهتری هست. رایانههای قابل حمل ۱۵ اینچی صفحه بزرگتری دارند و برای یک سیستم عامل کامل و چند وظیفه )multitasking )با پنجرههای کنار هم خیلی مناسب است. عالوهبر این سختافزار قویتری نسبت به ۱۳اینچی دارند. البته مصرف باتری آنها در مقایسه با رایانههای قابل حمل 13 و 14 اینچ بیشتر است.

**کیفیت صفحه نمایش**  برای یک برنامهنویس صفحه نمایش موضوع مهمی است. برنامهنویسها ساعتهای طوالنی به رایانه قابل حمل نگاه می کنند بنابراین رایانه قابل حمل با دقت با وضوح باال نیاز دارد. مانیتور رایانه قابل حمل باResolutionهای پایین فضای کافی برای وجود ۲ یا چند پنجره ندارند. انتخاب رایانه قابل حمل با صفحه نمایش لمسی )تاچ Touch )برای یک برنامهنویس بهصرفه نیست. به جای پرداخت هزینه گزاف برای صفحه نمایش لمسی، میتوان سختافزار بهتری برای رایانه قابل حمل انتخاب کرد. علاوه بر این، صفحه نمایشی لمسی میزان مصرف باتری بالاتری دارد. **RAM:** انتخاب RAM با ظرفیت 16 گیگا به باالتر مناسب است. **پردازشگر یا CPU:** انتخاب پردازشگر با فرکانس 2/5 گیگا هرتز به باال و با حافظه CASH باالتر از 4 مگا هرتز با توجه به نیاز خوب است. **حافظه )هارد SSD):** حافظههای SSD قابلیت اجرایی بهتری دارند. عملکرد مناسبی برای بوت سیستم عامل، برنامهها و کامپایلرها دارند. برای فایلهای با حجم باال از حافظههای خارجی external استفاده میشود. **صفحه کلید KEYBOARD:** برنامهنویس بیشترین استفاده را از صفحه کلید می کند. KEYBOARD با دکمههای فشرده )Compact )بهترین گزینه است. بهتر است صفحه کلید رایانه قابل حمل چراغ زیردکمهای داشته باشد تا بتوان در شب و محیطهای تاریک از آن استفاده کرد. **باتری:** باتری به شرایط کاری بستگی دارد. اگر نیاز به جابهجایی رایانه قابل حمل نباشد، عمر باتری زیاد، گزینه مهمیبه شمار نمیآید. همچنین نباید به عمر ذکر شده برای باتری به توسط کارخانه سازنده اطمینان کرد. **کارت گرافیک:** کارت گرافیک در رایانه قابل حملها ۲ نوع هستند. نوع اول Dedicated هستند و نوع دوم سری Integrated هر دو که از CPU و GPU استفاده میکنند. کارت گرافیکهای Integrated برای برنامهنویسها گزینه مناسب و بهتری از Dedicatedها هستند. به این ترتیب هزینه اضافهتری هم برای رایانه قابل حمل پرداخت نمیشود. **سیستم عامل:** این ویژگی برای یک برنامهنویس بسیار مهم است زیرا مشخص میکند که تبلت در چه بستر و ساختاری )PLATFORM )کار میکند و در آن از چه نوع زبان برنامهنویسی استفاده میشود. بنابراین نوع سیستم عامل در انتخاب مؤثر است.

**بستر )زیرساخت ـ Platform):** پلت فرم در واقع بستر یا زیرساختی است که برنامههای نرمافزاری نوشته شده برای یک وسیله در آن قابل اجرا و استفاده است. این بستر هم شامل ملزومات سختافزاری )مانند نوع سیستم و CPU ) و هم شامل

ملزومات نرمافزاری )مانند سیستم عامل( است، بهطور مثال برنامههای کاربردی و بازیهایی که همه روزه با آنها سر و کار داریم بدون وجود دستگاههایی مانند کامپیوترهای شخصی )PC)، تلفنهای همراه، رایانههای قابل حمل، کنسولهای ً بازی و موارد مشابه آن عمال قابل استفاده نیستند.

**سختافزار:** از طرفی هر برنامهای در یک سیستم عامل خاص )یا حتی تحت نسخه خاص) قابل اجرا است (نرمافزار) که در مجموع به آنها بستر یا زیرساخت )Platform )میگوییم. از انواع بسترهای ویندوز میتوان Linux و Android را نام برد.

**ارتباط با لوازم جانبی:** امروزه رایانههای قابل حمل که کمتر از ۲ ورودی USB داشته باشند، یا بلوتوث و ورودی HDMI نداشته باشند دیگر متداول نیستند، زیرا نیاز داریم مشابه PC، بهطور همزمان چندین دستگاه مختلف مانند چاپگر، دوربین دیجیتال، 3mp پلیر، هارد اکسترنال و گوشی تلفن همراه را به رایانه قابل حمل وصل کنیم. بهطور کلی برای اجرای کارهای جاری حداقل به ۵ ورودی USB نیاز داریم.

**روشهای آزمایش عملکرد و سالم بودن سختافزار کامپیوتر و رایانه قابل حمل**

## **How** to Test Your PC for Failing Hardware

 انواع آزمایشهای نرمافزاری، سختافزاری سالم بودن فن رایانه قابل حمل، عیبیابی سختافزار کامپیوتر و نرمافزار، آزمایش سرعت رم کامپیوتر، آزمایش مادربرد و سایر قطعات سختافزاری در رایانه قابل حمل وجود دارد که همیشه احتمال دارند معیوب شوند. همچنین قطعات سختافزاری که گرما تولید میکنند، یا دارای قطعات متحرک هستند غالباً با مشکل مواجه میشوند. هارددیسک، CPU یا پردازندههای گرافیکی از این گروه قطعات هستند. متداولترین قطعه معیوب، RAM رایانه قابل حمل است، زیرا بهطور مداوم در حال نوشتن است.

**آزمایش سالم بودن و عیبیابی سختافزار کامپیوتر و رایانه قابل حمل** ویندوز 7 و 8 دارای ابزارهای داخلی فوقالعادهای است که برای آزمایش سالم بودن و عیبیابی سختافزار کامپیوتر و رایانه قابل حمل میتوان به کار برد. یکی از این ابزارها که برای عیبیابی سختافزار کامپیوتر و رایانه قابل حمل استفاده میشود Monitor Performance and Resource است.

کلید ویندوز و R صفحه کلید خود را فشار دهید. یک پنجره جدید به نام RUN برای شما باز میشود، عبارت report/ perfmon را در آن تایپ کنید و اینتر یا OK را فشار دهید، شکل .35 **فصل سوم: چگونگی تدریس پودمانهای کتاب درسی**

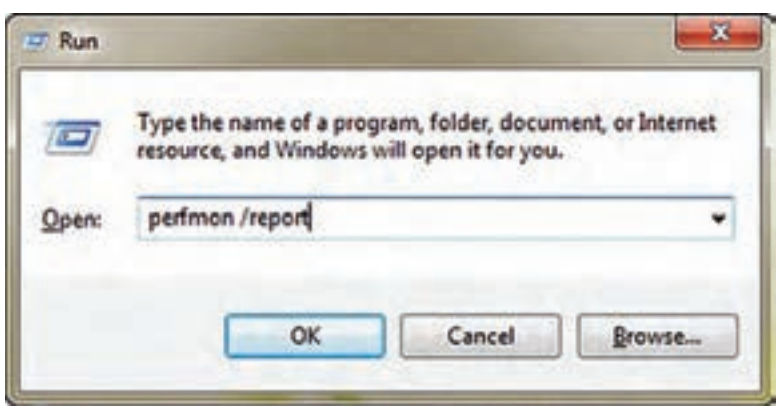

**شکل 35**

 حاال پنجره جدیدی باز میشود و شروع به جمعآوری اطالعات خواهد کرد این روند یک یا دو دقیقه طول می کشد، شکل .36

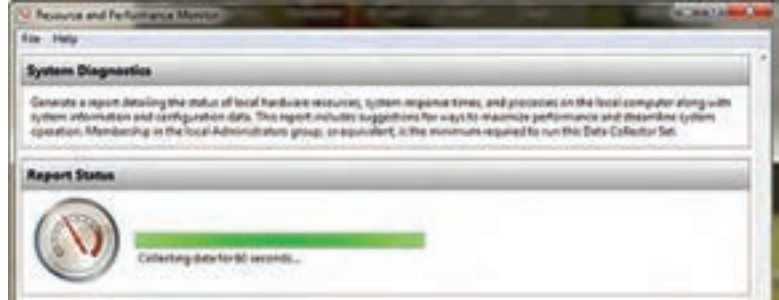

**شکل 36**

 سپس یک گزارش با اطالعات زیاد دریافت خواهید کرد که با نگاه کردن به این گزارش میتوانید دریابید که چه کاری میتوانید انجام دهید. نتایج حاصل از تشخیص عیب (Diagnostic Results)، شامل اخطار (Warnings) و بازبینی منابع (Resource Overview) است که شما باید به آنها توجه کنید. در قسمت Warning شکل 37 شما برخی اخطارها را مشاهده می کنید. این اخطارها که اطالعات بیشتری را در مورد وضعیت و چگونگی رفع مشکل به شما نمایش میدهد. با رفتن به قسمت Overview Resource شما نمادهای )Icons )قرمز، زرد و سبز را مشاهده خواهید کرد. این نمادها وضعیت قطعات را نمایش میدهند. همچنین یک مرور سریع از صحت قطعات اصلی کامپیوتر و رایانه قابل حمل خود ً را خواهید دید. مثال شکل 38 نشان میدهد که از حافظه استفاده زیادی شده است، زیرا با آیکن قرمز عالمتگذاری شده است. برای رفع عیب باید RAM اضافه

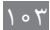

کنید یا برنامههایی که به آن نیاز ندارید را حذف کنید.

| <b>Diagnostic Results</b>      |                           |                                      |                                                                                                    | <b>Call</b> |
|--------------------------------|---------------------------|--------------------------------------|----------------------------------------------------------------------------------------------------|-------------|
| <b>CONTRACTOR</b><br>Warnings  | .                         |                                      |                                                                                                    | $\sqrt{2}$  |
| <b><i><u>Remembers</u></i></b> |                           |                                      |                                                                                                    | <b>Car</b>  |
| <b>Resource Overview</b>       |                           |                                      |                                                                                                    | $-100$      |
| CPU<br>Disk                    | 1.6W<br>164<br><b>TEN</b> | ERISKA<br>14%<br>香饭<br>36 June<br>极压 | <b>Entain</b><br><b>Low CPU Inad</b><br><b>Hallwood adapt</b><br>is less than 200 (read/unite).<br>107 MB Jurislates |             |

**شکل 37**

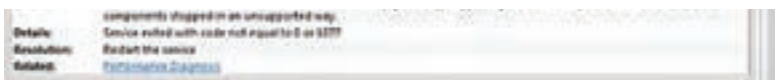

**شکل 38**

**آزمایش RAM کامپیوتر و رایانه قابل حمل** یکی دیگر از قابلیتهای ویندوز این است که شما میتوانید RAM یا حافظه رایانه قابل حمل خود را آزمایش کنید و چگونگی کارکردن RAM رایانه قابل حمل را ببینید. ابزاری که برای آزمایش RAM از آن استفاده می کنیم، نیازی به نصب کردن ندارد. این ابزار Diagnostic Memory Windows است. برای دسترسی بهاین ابزار مسیر زیر را طی کنید، شکل .39

 $Start >$  Administrative Tools  $>$  Windows Memory Diagnostic

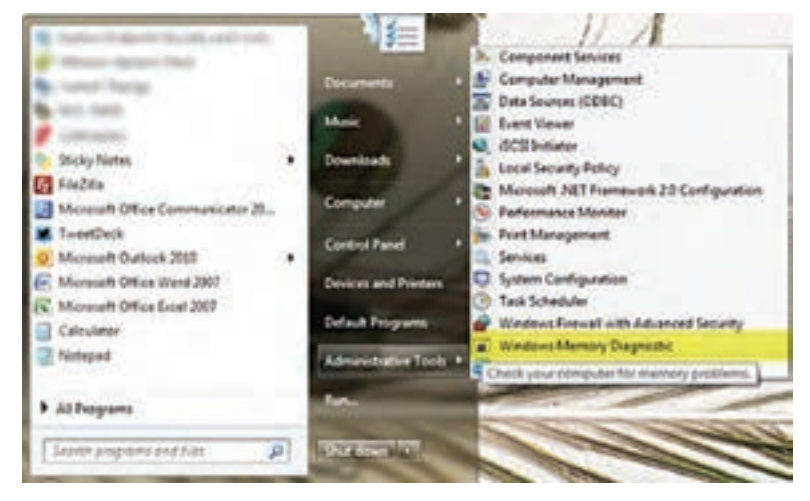

**شکل 39**

وقتی که روی این ابزار کلیک کردید با انتخاب گزینه اول، سیستم شما Restart میشود و حافظه رایانه قابل حمل را آزمایش میکند. با انتخاب گزینه دوم، حافظه با Restart بعدی سیستم آزمایش میشود. اگر برای آزمایش RAM خود عجله دارید گزینه now Restart پنجره شکل 40 را انتخاب کنید.

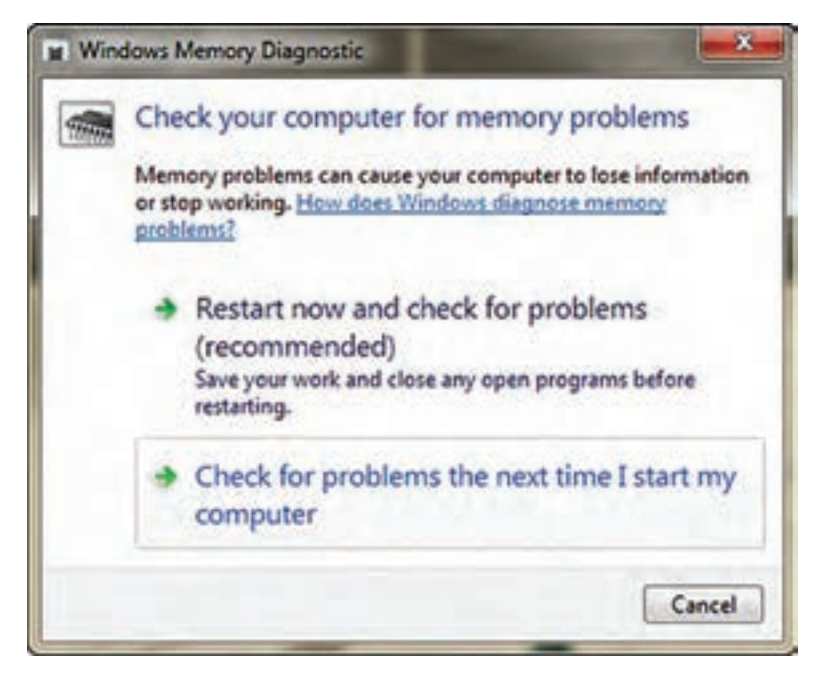

**شکل 40**

وقتی کامپیوتر Restart شد، یک صفحه متنی را مشاهده خواهید کرد که به شما میگوید آزمایش RAM درحال اجرا است. بهصورت پیش فرض Test Standard اجرا میشود که برای کار ما مناسب است. در هنگام آزمایش اگر خطایی وجود داشته باشد، WindowsMemoryDiagnostic تالش خواهد کرد که مشخص کند کدام ماژول حافظه باعث این مشکل شده است و اگر زمان تعویض RAM فرا رسیده باشد به شما اعالم میکند. پیامهای خطا در الگ سیستم ثبت میشوند و شما میتوانید از طریق EventViewer که یکی از بخشهای نرمافزاری ویندوز است، به آنها دسترسی پیدا کنید.  **معرفی نرمافزارهای عیبیاب** در صورتی که ابزارهای ویندوز، توانایی رفع عیب سختافزاری رایانه قابل حمل شما را نداشته باشد، میتوانید از نرمافزارهای عیبیابی سختافزار استفاده کنید. **نرمافزار عیبیابی سختافزار Wizard PC:** برنامه Wizard PC یکی از

نرمافزارهای فوقالعاده خوب برای عیبیابی سختافزار است که میتوانید آن را نصب کنید، شکل .41 ین نرمافزار تقریباً تمام سختافزار و پیکربندی سامانه را به شما نمایش میدهد. همچنین به شما کمک می کند تا معیارها )Benchmarks )را برای آزمایش سختافزار خود تنظیم کنید. بهاین ترتیب شما میتوانید از چگونگی عملکرد سختافزار خود یک تاریخچه داشته باشید و هر قطعه سختافزاری که عملکرد تنزلی داشته است را شناسایی کنید.

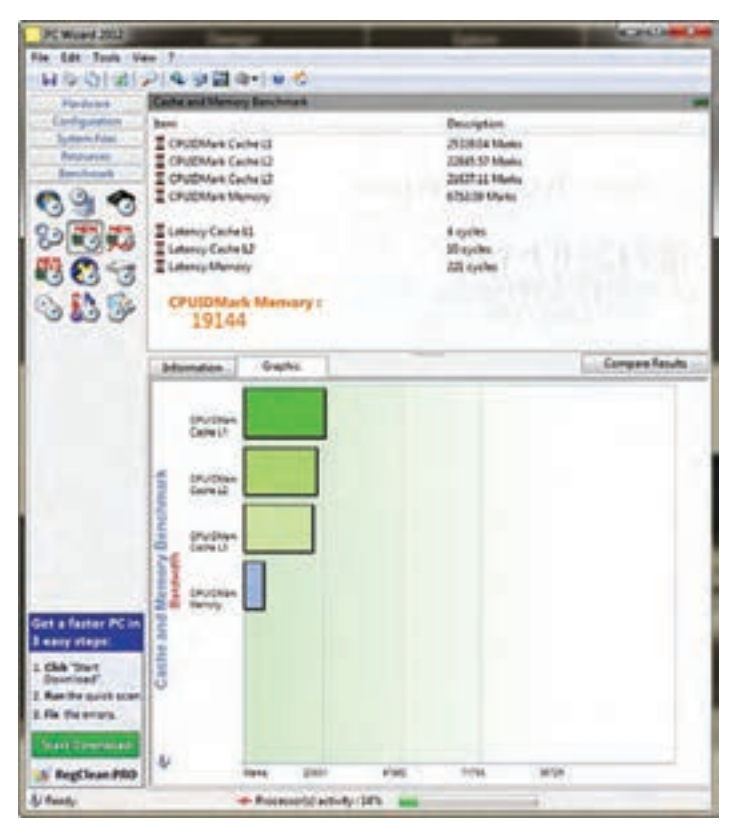

**شکل 41**

بهترین نرمافزار آزمایش سختافزار PiriformSpeccy است.همانطور که در شکل 42 مشاهده می کنید در صفحه Summary برنامه Speccy Piriform میتوانید خالصهای از عملکرد و وضعیت سختافزاری کامپیوتر و رایانه قابل حمل خود را مشاهده کنید. **فصل سوم: چگونگی تدریس پودمانهای کتاب درسی**

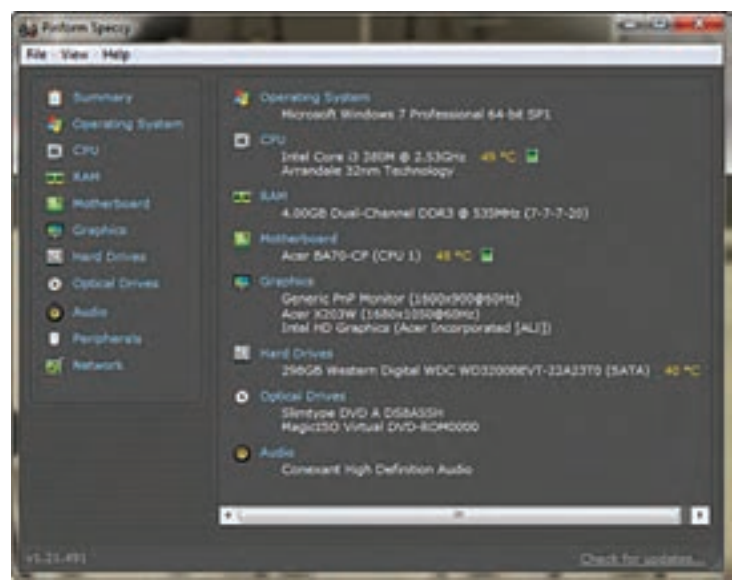

**شکل 42**

**نرمافزارآزمایش SiSoftware:** برنامه SiSoftware یکی دیگر از برنامههای آزمایش عملکرد سختافزار کامپیوتر و رایانه قابل حمل است که شما میتوانید از آن استفاده کنید. این برنامه تمام مشکالت سختافزاری سامانه شما شاملGPU ,CPU کارت گرافیک، RAM و Hard را مشخص می کند، شکل .43

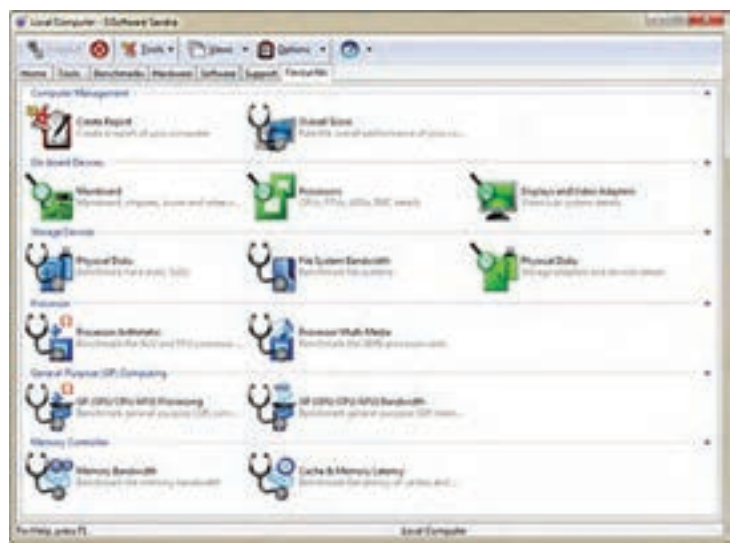

**شکل 43**